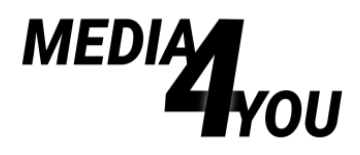

## SO WIRST DU ZUM FAKTENCHECK-PROFI - KAPITEL 4 **DIE BILDERRÜCKWÄRTSSUCHE**

Die Bilder-Rückwärtssuche ist ein alltägliches Werkzeug bei der Faktencheck-Arbeit. Sie kann Falschnachrichten entlarven: Wenn das Foto zum Beispiel viel älter ist, als behauptet, oder aus einem anderen Kontext als dem angegebenen stammt.

So funktioniert sie: Google, Bing, Yandex oder Tineye bieten die Möglichkeit, ein Foto hochzuladen und ähnliche Ergebnisse anzeigen zu lassen.

Nehmen wir als Beispiel Google. Dafür braucht es zunächst das Bild als Datei, über das etwas herausgefunden werden soll. Bei Facebook und X, ehemals Twitter, können Bilder in der Regel mit einem Rechtsklick heruntergeladen werden. Aber auch ein Screenshot reicht oft aus. Klickt manch nach dem Hochladen auf "Bildquelle suchen", gelangt man zu verschiedenen Suchergebnissen, die zu dem Bild passen.en und die Ergebnisse zu vergleichen.

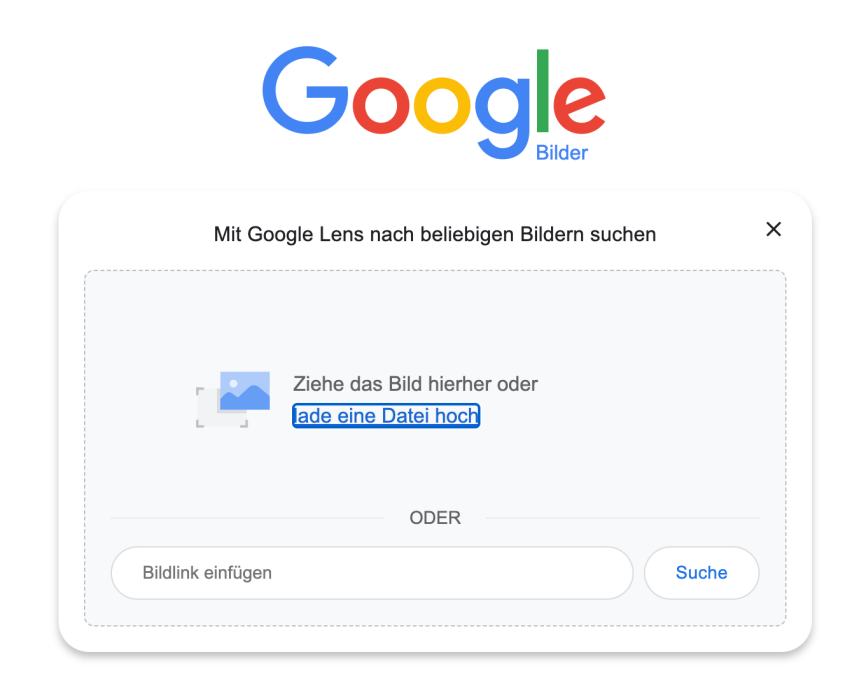

Bei der russischen Suchmaschine Yandex funktioniert die Suche übrigens ähnlich. Klickt man auf der Hauptseite von Yandex auf das Bilder-Symbol, geht es zu der Bild-Hochladefunktion. Tipp: Oft lohnt es sich, mehrere Suchmaschinen zu nutzen und die Ergebnisse zu vergleichen. Schritt 1: Auf das Bilder-Symbol klicken

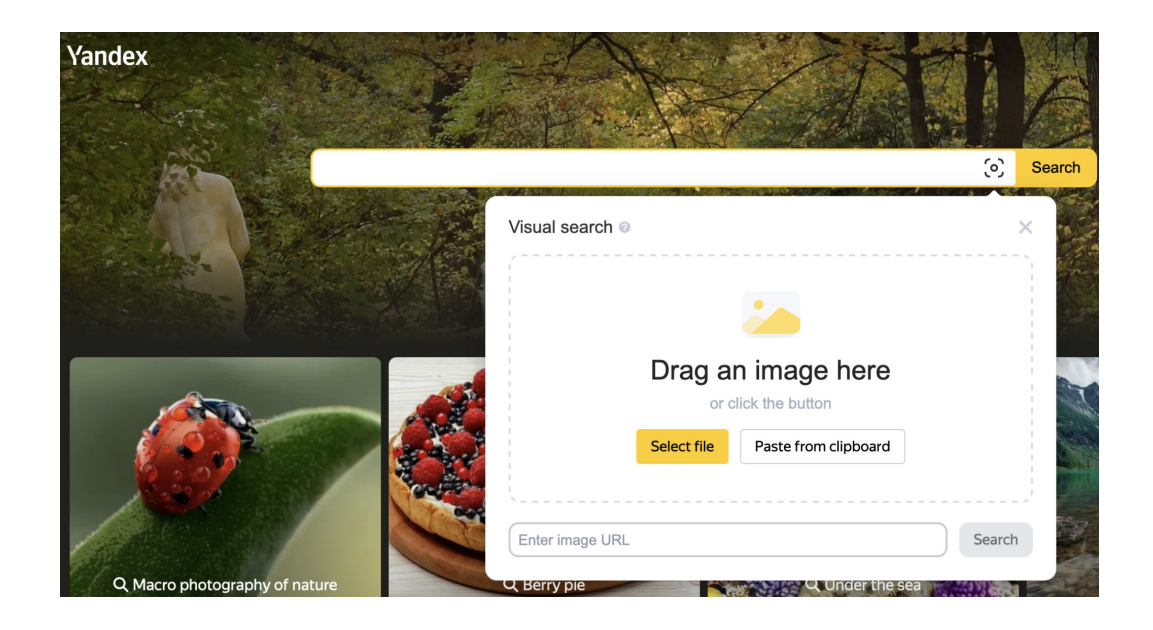

Wer sich das Runter- und Hochladen der Bilder auf unterschiedliche Suchmaschinen sparen möchte, kann die kostenlose Browsererweiterung von RevEye installieren. Sie vereinfacht Suchen auf Google, Bing, Yandex und dem nützlichen Bildersuchtool TinEye. Ein Rechtsklick auf das Bild genügt, um eine automatische Bilder-Rückwärtssuche zu starten. So lässt sich viel Zeit sparen.

Mit der Suchmaschine Bing von Microsoft lassen sich Bildersuchen auch vom Smartphone leicht erledigen. Und von Google gibt es die App Google Lens, die die Bildersuche mit dem Smartphone ermöglicht.

## **Übung: Was zeigt dieses Foto wirklich?**

Behauptet wird im Netz, dieses Foto zeige einen "Laser" in Maui, Hawaii, der die Insel traf kurz bevor dort Wald- und Buschbrände ausgebrochen waren. Doch stimmt das? Mach einen Screenshot des Fotos oder lade es runter, mach eine Bilderrückwärtssuche (zum Beispiel mit Tineye, und ignorier dabei am besten, dass es schon Faktenchecks gibt :-)) und schreib auf, was deine Recherche ergibt. Was zeigt das Bild wirklich, wann und wo ist es entstanden und welche glaubwürdigen Quellen findest du dafür?

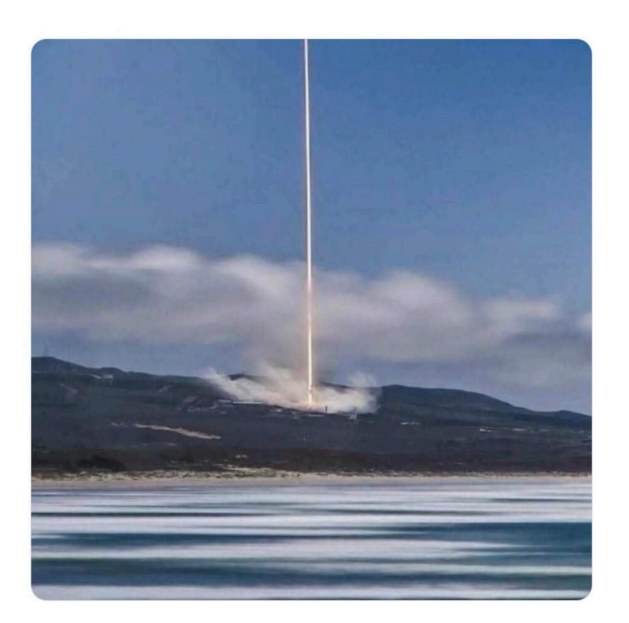

## **Das Ergebnis deiner Recherche sollte ergeben:**

- Das Foto zeigt keinen Laserstrahl, sondern einen Raketenstart.
- Es entstand im Mai 2018.
- Aufgenommen wurde es nicht auf Hawaii, sondern in Kalifornien.
- Glaubwürdige Quellen dafür sind zum Beispiel ein Bericht auf der [Webseite](https://www.vandenberg.spaceforce.mil/News/Article-Display/Article/1529172/falcon-9-iridiumgrace-fo-launch/)  [der Luftwaffenbasis Vandenberg Space Force Base](https://www.vandenberg.spaceforce.mil/News/Article-Display/Article/1529172/falcon-9-iridiumgrace-fo-launch/) oder mehrere [Medien](https://www.newsweek.com/spacex-photos-launch-see-grace-fo-california-940645)[berichte](https://www.newsweek.com/spacex-photos-launch-see-grace-fo-california-940645)
- Hier geht's zum [CORRECTIV.Faktencheck](https://correctiv.org/faktencheck/2023/08/22/geruecht-zu-braenden-auf-hawaii-foto-zeigt-keinen-laserstrahl-sondern-einen-raketenstart/)

Dieses Handout gehört zu einer Videoreihe, die CORRECTIV im Rahmen von Gadmo produziert hat, um die Medienkompetenz unter Jugendlichen zu stärken. Das German-Austrian Digital Media Observatory (GADMO) ist ein Zusammenschluss von Faktencheck-Organisationen und Forschungsteams, die es sich zum Ziel gesetzt haben, gemeinsam Des– und Falschinformationen zu bekämpfen.

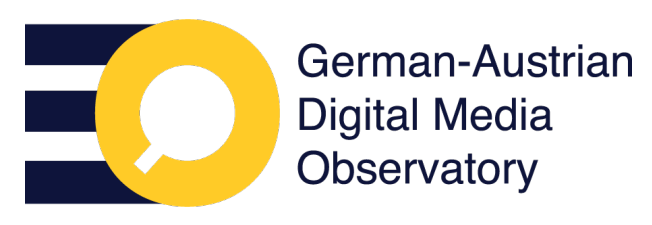